## **Présentation**

- **A** Microphone avec coupure audio par pivot **B** - État LED
- **C**  Bouton Marche/Arrêt
- **D**  Molette de réglage du volume
- **E**  Port de chargement USB **F** - Adaptateur USB
- **G**  Accès par jumelage sans fl
- **H**  État Sans fl LED **I** - Câble de chargement USB

# **Utilisation du casque-micro**

1. Connectez l'adaptateur USB sans fl à votre dispositif. 2. Allumez le casque-micro.

### **Logiciel HyperX NGenuity**

Il est recommandé de charger complètement votre casque-micro avant sa première utilisation.

Téléchargez le logiciel et la dernière mise à jour du frmware depuis la page hyperxgaming.com/ngenuity

### **État LED**

### **Bouton Marche/Arrêt**

Marche/Arrêt : maintenez le bouton Marche/Arrêt enfoncé pendant environ 3 secondes.

## **Molette de réglage du volume**

1. Connettere l'adattatore wireless USB al dispositivo. 2. Accendere le cuffie.

Glissez vers le haut ou le bas pour régler le volume sonore. AVERTISSEMENT : L'exposition prolongée à des niveaux sonores élevés peut provoquer une détérioration irréversible de la capacité auditive.

**Microphone avec coupure audio par pivot**

## **Chargement en cours**

### **Questions ou problèmes de confguration ?**

Contactez l'équipe de support HyperX à l'adresse hyperxgaming.com/support/headsets

## **ITALIANO**

### **Descrizione generale del prodotto**

**A** - Microfono con sistema di silenziamento voce a rotazione "Swivel-to-mute" **B** - LED di stato

- **C**  Pulsante di accensione
- **D**  Manopola di regolazione volume
- **E**  Porta USB con funzione di ricarica **F** - Adattatore USB
- **G**  Ingresso spinotto di accoppiamento wireless
- **H**  LED dello stato wireless **I** - Cavo di ricarica USB

## **Uso delle cufe**

### **Software HyperX NGENUITY**

Scaricare aggiornamenti del software e frmware all'indirizzo hyperxgaming.com/ngenuity

Apagado/Encendido - Mantener presionado el botón de encendido durante 3 segundos

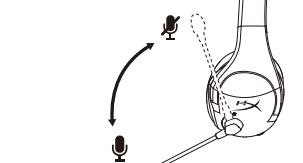

## **Micrófono que al girar se pone en modo mudo**

**¿Tienes alguna pregunta o consulta sobre la instalación?** Pónte en contacto con el equipo de ayuda de HyperX en hyperxgaming.com/support/headsets

# **PORTUGUÊS**

## **Visão geral**

 $\overline{\mathbf{3}}$ 

- **A** Gire para colocar o microfone em mudo **B** - Status LED **C** - Botão liga/desliga **D** - Botão de volume **E** - Porta de carregamento USB
- **F**  Adaptador USB **G** - Furo do pino para pareamento wireless
- **H**  Status da conexão sem fo LED **I** - Cabo de carregamento USB

## **Usando o Headset**

1. Conecte o adaptador USB sem fo ao seu dispositivo. 2. Ligue o headset.

## **Software HyperX NGENUITY**

Faça o download do software e das últimas atualizações do frmware em hyperxgaming.com/ngenuity

## **LED de status**

### **Botão de Energia**

Ligar/Desligar - Mantenha pressionado o botão liga/desliga por 3 segundos **Botão de volume** 

Role para cima e para baixo para ajustar o nível do volume. AVISO: Em caso de uso prolongado em alto volume, o headset pode causar danos permanentes ao aparelho auditivo.

### **Gire para colocar o microfone em mudo**

### **Carregando**

## **Dúvidas ou Problemas na Instalação?**

Contate a equipe de suporte HyperX em hyperxgaming.com/support/headsets

# **ČEŠTINA**

- **Přehled A** - Otočit pro ztlumení mikrofonu
- **B**  Stav LED
- **C**  Vypínač
- **D**  Kolečko pro ovládání hlasitosti
- **E**  Dobíjecí port USB **F** - USB adaptér
- **G**  Otvor bezdrátového párování
- **H**  Bezdrátový režim LED
- **I**  Dobíjecí kabel USB

## **Použití sluchátek**

1. Připojte bezdrátový USB adaptér k zařízení. 2. Zapni náhlavní soupravu.

**Software HyperX NGENUITY**

Stáhnout software a nejnovější aktualizace frmwaru na

hyperxgaming.com/ngenuity **Kontrolka stavu**

STAV SLUCHÁTEK

**Vypínač**

Vypnutí/zapnutí – přidrž stlačeně vypínač po dobu 3 sekund

**Kolečko pro ovládání hlasitosti**

Otáčejte nahoru nebo dolů pro nastavení hlasitosti.

VAROVÁNÍ: Pokud náhlavní soupravu používáte dlouhodobě s nastavením vysoké hlasitosti, může dojít k trvalému poškození sluchu.

**Otočit pro ztlumení mikrofonu**

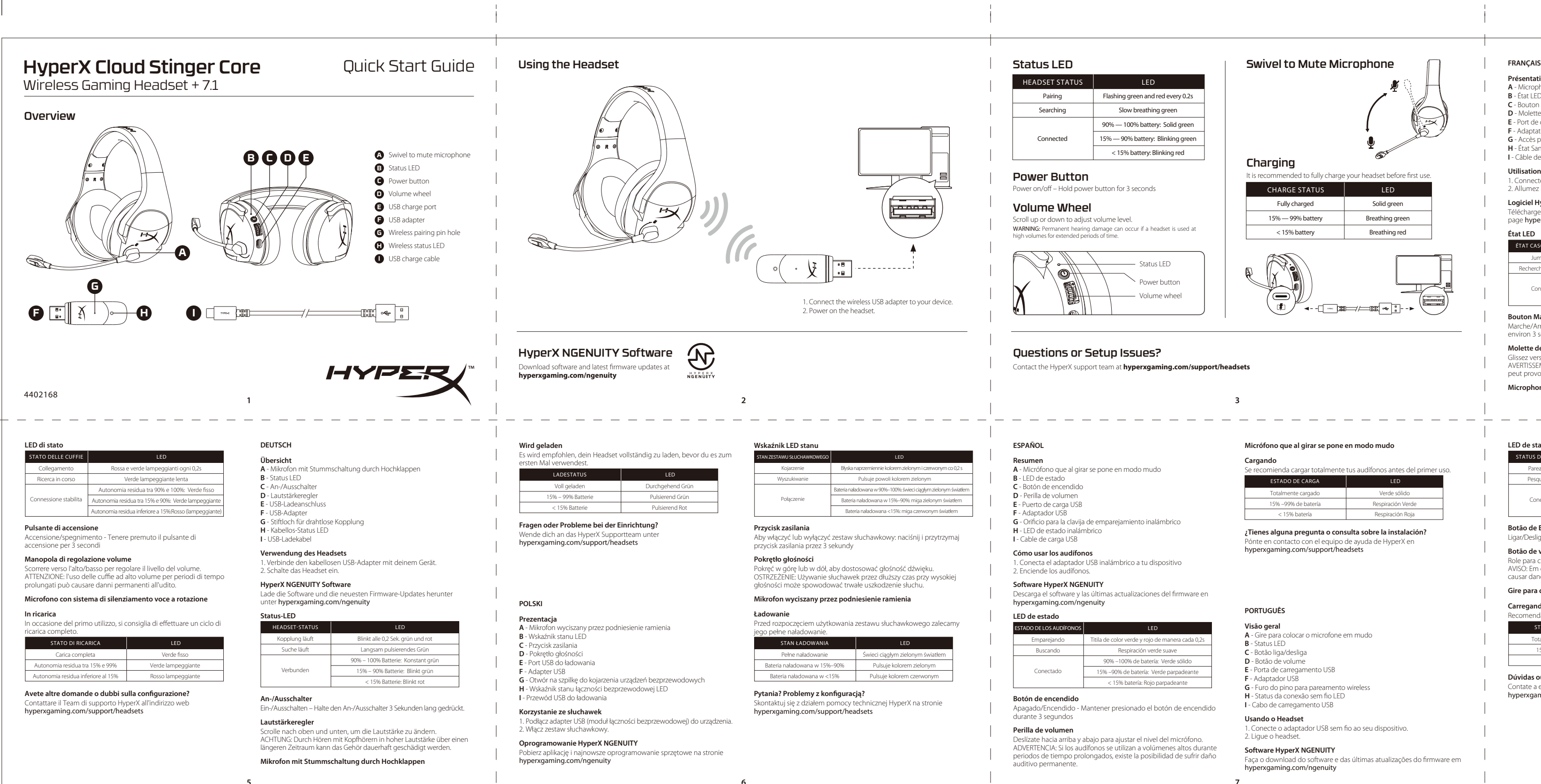

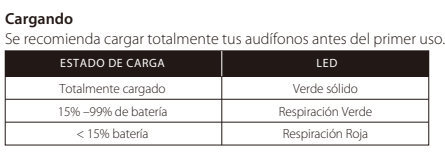

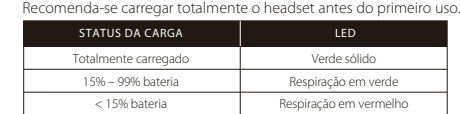

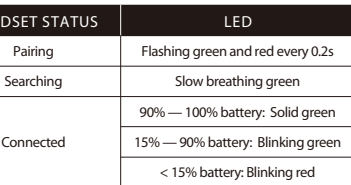

Contact the HyperX support team at **hyperxgaming.com/support/headsets**

- 
- 

## Charging

It is recommended to fully charge your headset before first use.

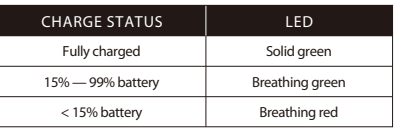

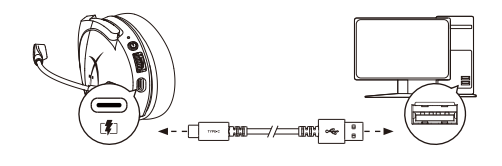

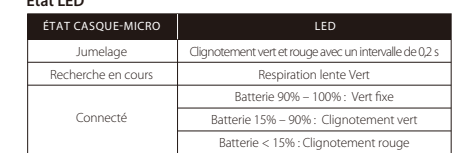

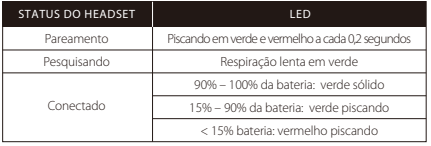

Párování Blikající zelená a červená každé 0,2 sek.

Pomalu pulzující zelená aterie 90 % – 100 %: Nepřetržitě svítící z Baterie 15 % – 90 %: Blikající zelená Baterie <15 %: Blikající červená

Hledání Připojeno

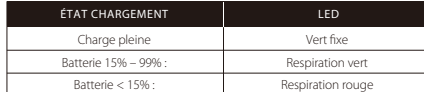

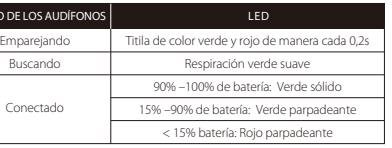

## HyperX is a division of Kingston.

THIS DOCUMENT SUBJECT TO CHANGE WITHOUT NOTICE ©2020 Kingston Technology Corporation, 17600 Newhope Street, Fountain Valley, CA 92708 USA. All rights reserved. All registered trademarks and trademarks are the property of their respective owners.

### 16

рокрутіть вгору або вниз, щоб відрегулювати рівень гучності. ПОПЕРЕДЖЕННЯ! Використання навушників за великого рівня гучності протягом довгого періоду часу може призвести до тривалого погіршення слуху.

1. Подключите беспроводной USB-адаптер к своему устройству. 2. Включите питание гарнитуры. **Программное обеспечение HyperX NGENUITY** агрузить программное обеспечение и последние обновлени

тесь с командой технической поддержки HyperX по адресу: hyperxgaming.com/support/headsets

繁體中文 概觀 **A** - 旋轉式靜音麥克風 **B** - 狀態燈 LED **C** - 電源鍵 **D** - 音量滾輪

#### 有任何安裝或使用問題? 請聯絡 HyperX 支援團隊, 網址為: hyperxgaming.com/support/headsets

# 简体中文 概述

访问以下网站,下载软件和最新固件更新: hyperxgaming.com/ngenuity 状态 **LED**

#### 电源按钮 开机/关机 - 按住电源按钮 3 秒钟

 $11$ 

音量滚轮 向上或向下滚动以调整音量。 ……………………………………<br>警告:长时间开大音量使用耳机可能导致听力永久受损。

## 产品中有毒有害物质或元素的名称及含量标识表

旋转可使麦克风静音 正在充电

存有疑问或遇到设置问题? 请访问以下网站联系 HyperX 支持团队: hyperxgaming.com/support/headsets

电量已满 しんしゃ はっぽん 緑灯堂亭 15 % – 99 % 电量 绿灯闪烁 <15 % 电量 红灯闪烁

2 秒おきに点滅 (グリー ゆっくりと点滅 (グリーン) バッテリー残量 90% – 100%: 点灯 (グリーン) バッテリー残量 15% – 90%: 点滅 (グリーン) バッテリー残量 < 15% 未満: 点滅 (レッド)

hyperxgaming.com/support/headsets にあるユーザーマニュアルを参

充電完了 けいしゃ 点灯 (グリーン) ー<br>テリー残量 15 % – 99 % いいか 点滅 (グリーン バッテリー残量 15 % 未満 ―――――――― 点滅 (レッド)

his device complies with Part 15 of the FCC rules. Operation is subject to the following two conditions:(1) this device may not cause harmful interference, and (2) this device must accept any interference received, including

### **Nabíjení**

vním použitím doporučujeme náhlavní soupravu plně dobí

**Otázky nebo problémy s nastavením?**

CAUTION: Any changes or modifications not expressly appro the party responsible for compliance could void your authority to operate the equipment.

Kontaktujte tým podpory HyperX na adrese hyperxgaming.com/support/headsets

### **УКРАЇНСЬКА**

**Огляд A** - Механізм із поворотним вимкненням мікрофона **B** - Стан LED

- **C**  Кнопка живлення
- **D**  Коліщатко регулювання гучності
- **E**  Зарядний USB-роз'єм
- **F**  USB-адаптер
- **G**  Маленький отвір під голку для бездротового з'єднання **H** - Стан бездротового зв'язку LED
- **I**  Зарядний USB-кабель

### **Використання гарнітури**

1. Під'єднайте бездротовий USB-адаптер до свого пристрою. 2. Увімкніть гарнітуру.

## **Програмне забезпечення HyperX NGENUITY**

NCC / DGT 警語 第十二條:經型式認證合格之低功率射頻電機,非經許可,公司、商號

- ,<br>或使用者均不得得擅自變更頻率、加大功率或變更通原計之特性及功能。
- <sub>第六次的有一</sub>种高标量已是关系中,流水场中或是支温热研究情性及功需<br>第十四條:低功率射頻電機之使用不得影響飛航安全及干擾合法通信; 經發現有干擾現象時뼷應立即停用뼷並改善至無干擾時方得繼續使用뼶 前項合法通信,指依電信法規定作業之無線電通信。低功率射頻電機須忍受
- 合法通信或工業、科學及醫療用電波輻射性電機設備之干擾。

Завантажте програмне забезпечення та останню версію прошивки з сайту hyperxgaming.com/ngenuity

#### **Світлодіод індикації стану**

#### **Кнопка живлення**

Увімкнення/вимкнення живлення – утримуйте кнопку натиснутою протягом 3 секунд

#### **Коліщатко регулювання гучності**

**Механізм із поворотним вимкненням мікрофона**

**Заряджання**

Рекомендується повністю зарядити гарнітуру перед першим

використанням.

**Виникли питання або проблеми під час установки?** Зверніться до служби підтримки HyperX на сайті hyperxgaming.com/support/headsets

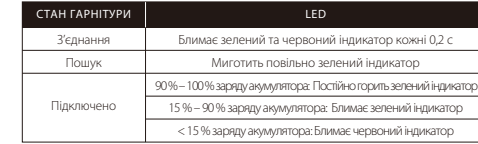

СТАН ЗАРЯДЖАННЯ LED Повністю заряджено Постійно горить зелений індикатор 15 % – 99 % заряду акумулятора | Миготить зелений індикатор < 15 % заряду акумулятора Миготить червоний індикатор

## **РУССКИЙ**

## **Обзор**

- **A** Микрофон с поворотным отключением
- **B**  Светодиодный индикатор состояния **C** - Кнопка питания
- **D**  Колесико регулятора громкости
- **E**  USB-порт зарядки
- **F**  USB-адаптер **G** - Отверстие для сопряжения беспроводного устройства
- **H**  Беспроводной светодиодный индикатор состояния
- **I**  USB-кабель для зарядки

#### **Использование гарнитуры**

встроенного ПО можно по адресу hyperxgaming.com/ngenuity

## **Светодиодный индикатор состояния**

### **Кнопка питания**

Включение/выключение питания — нажмите и удерживайте кнопку питания в течение 3 секунд

## **Колесико регулятора громкости**

Длярегулировкиуровня громкостииспользуйтепрокрутку вверхивниз. ПРЕДУПРЕЖДЕНИЕ: В случае использования гарнитуры при высокой громкости в течение продолжительного времени возможно необратимое нарушение слуха.

## $10$

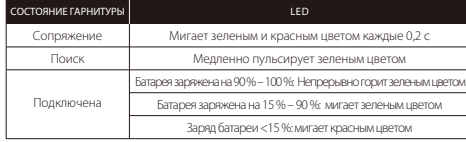

#### **Микрофон с поворотным отключением**

#### **Выполняется зарядка**

Перед первым использованием рекомендуется зарядить гарнитуру полностью.

### **Вопросы или проблемы с настройкой?**

**E** - USB 充電埠 **F** - USB 接收器

**G** - 無線配對小孔

**H** - 無線狀態燈 LED **I** - USB 充電線

使用耳機

1. 將 USB 無線接收器插入您的裝置。 2. 開啟耳機雷源。

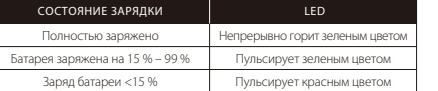

hyperxgaming.com/ngenuity

## **LED** 狀態燈

### 磮濞滾櫶

電源鍵

充睛中

向上或向下滾動以調整音量。 ,<br>警告:長時間以高音量使用耳機將可能導致永久性聽力受損。

### 旋轉式靜音麥克風

## 建議您在初次使用耳機前,先進行完整充電。

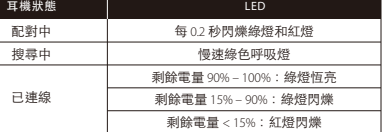

--------<br>開啟/關閉電源 – 長按電源鍵 3 秒鐘

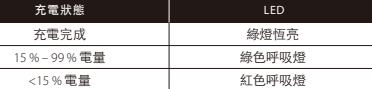

**A** - 旋转可使麦克风静音 **B** - 状态 LED **C** - 电源按钮 **D** - 音量滚轮 **E** - USB 充电端口 **F** - USB 适配器 **G** - 无线配对插孔

**H** - 无线状态 LED

## **I** - USB 充电线 使用刖机

1. 将无线 USB 适配器连接至您的设备。 2. 打开耳机电源。

### **HyperX NGENUITY** 软件

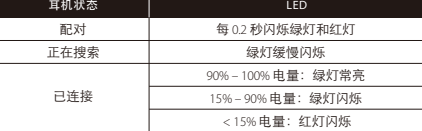

**日本語** 概要

**A** - マイクブームの上げ下げでミュートが可能なマイク

**B** - ステータス LED **C** - 電源ボタン **D** - 音量調整ホイール **E** - USB 充電ポート **F** - USB アダプター

**G** - ワイヤレスペアリングピンホール **H** - ワイヤレスステータス LED **I** - USB 取り外し可能なマイク ヘッドセットの使用方法

1. ワイヤレス USB アダプターを使用するデバイスに接続します。

2. ヘッドセットの電源をオンにします。

第一次使用之前,建议给耳机充满电再使用。

充电状态 LED

ステータス **LED**

ヘッドセットのステータス

電源ボタン

電源のオン/オフ - 電源ボタンを3秒間長押しします。

ーー………。<br>音量レベルを調節するために、上または下に回します。

音量調整ホイール

注意: ヘッドセットを大音量で長期間使用した場合、聴覚に恒久的な障害を

与える可能性があります。

マイクブームの上げ下げでミュートが可能なマイク

- - - - .<br>ヘッドセットは初回使用前に完全に充電してください。

充電中

ご質問、またはセットアップに問題がありますか? HyperX サポートチームにお問い合わせいただくか、

照してください

検索中 接続済み

充電ステータス LED

## **한국어**

 $-$ 

**개요 A** - 회전식 마이크 음소거 **B** - 상태표시 LED **C** - 전원 버튼 **D** - 볼륨 휠 **E** - USB 충전 포트 **F** - USB 어댑터 **G** - 무선 페어링 핀 구멍 **H** - 무선 상태 LED **I** - USB 충전 케이블

**헤드셋 사용하기** 1. USB 무선 어댑터를 장치에 연결합니다. 2. 헤드셋 전원을 켭니다.

### **HyperX NGENUITY 소프트웨어**

소프트웨어 및 최신 펌웨어 다운로드 hyperxgaming.com/ngenuity

## **상태표시 LED**

## **전원 버튼**

전원 켬/끔–전원 버튼을 3 초간 누르십시오

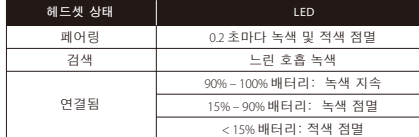

### **Battery/TX Power Info**

#### **FCC Compliance and Advisory Statement**

interference that may cause undesired operation. This equipment has been tested and found to comply with the limits for a Class B digital device, according to Part 15 of the FCC rules. These limits are designed to provide reasonable protection against harmful interference in a residential<br>installation. This equipment generates, uses and can radiate radio frequency energy and if not install accordance with the instructions, may cause harmful interference to radio communications. However, there is no

#### uarantee that interference will not occur in a particular installation. If quipment does cause harmful interference to radio or televisio reception, which can be determined by turning the equipment of **Japan VCCI JRF Statement:** Class B ITE

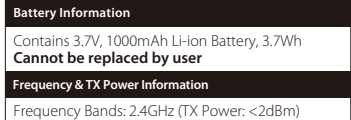

or more of the following measures: 1. Reorient the receiving antenna.

2. Increase the separation between the equipment and receiver. 3. Connect the equipment into and outlet on a circuit diferent

from that to which the receiver is connected.

4. Consult the dealer or an experienced radio/TV technician for

help.

Any special accessories needed for compliance must be specifed in the instruction manual. Warning: A shielded-type power cord is required in order to meet FCC emission limits and also to prevent interference to the nearby radio and television reception. It is essential that only the supplie power cord be used. Use only shielded cables to connect I/O devices to this equipment.

and on, the user is encouraged to try correct the interference by one

#### **Canada statement** Canada Notices

This Class B digital apparatus complies with Canadian ICES-003. This device complies with Industry Canada license-exempt RSS standard(s). Operation is subject to the following two conditions: this device may not cause interference, and (2) this device must accept any interference, including interference that may cause undesired operation of the device. Avis Canadian

Cet appareil numérique de la classe B est conforme à la norme

NMB-003 du Canada. Cet appareil est conforme à la ou aux normes RSS non soumises aux licences d'Industry Canada. Son utilisation est soumise aux deux conditions suivantes: (1) cet appareil ne doit pas causer d'interférence et (2) cet appareil doit accepter toutes les interférences, y compris celles susceptibles de provoquer le fonctionnement accidentel de l'appareil.

この装置は、情報処理装置等電波障害自主規制協議会(VCCI)クラス B情報技術装置です。この装置は、家庭環境で使用することを目的として いますが、この装置がラジオやテレビジョン受信機に近接して使用される と、受信障害を引き起こすことがあります。 取扱説明書に従って正しい取り扱いをして下さい。

### **Taiwan NCC Statement:**

### **KCC statement**

B급 기기 <sub>마을 기가</sub><br>(가정용 방송통신기자재) 이 기기는 가정용(B급) 전자파적합기기로서 주 로 가정에서 사용하는 것을 목적으로 하며, 모 든지역에서 사용할 수 있습니다.

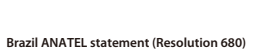

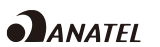

Este equipamento não tem direito à proteção contra interferência prejudicial e não pode causar interferência em sistemas devidamente autorizados.

 $-$ 

 $\frac{1}{2} \left( \frac{1}{2} \right) \left( \frac{1}{2} \right) \left( \frac$ 

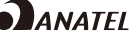

 $12$ 

**IFETEL**

La operación de este equipo está sujeta a las siguientes dos condiciones: (1) es posible que este equipo o dispositivo no cause interferencia perjudicial y (2) este equipo o dispositivo debe aceptar cualquier interferencia, incluyendo la que pueda causar su operación no deseada.

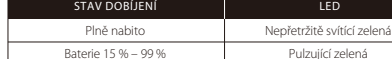

Baterie <15 % Pulzující červená

**볼륨 휠**

스크롤을 위아래로 움직여서 볼륨 레벨을 조정하십시오. 경고: 장시간 동안 높은 볼륨으로 헤드셋을 사용할 경우 영구적인 청각

손상을 입을 수 있습니다.

**회전식 마이크 음소거 충전 중** 첫 사용 전 헤드셋을 완전히 충전하는 것을 권장합니다.

**질문 또는 설치 문제가 있으십니까?**

hyperxgaming.com/support/headsets 에서

HyperX 지원 팀에 문의하십시오.

 $14$ 

**Freque** 

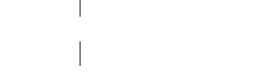

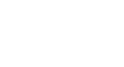

#### **HyperX NGENUITY** 軟體 。<br>請於以下連結下載軟體和最新韌體更新:

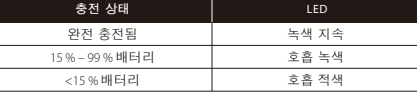

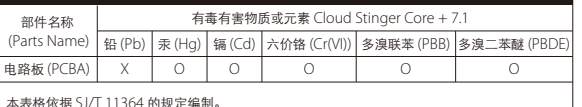

.<br>O: 表示该有害物质在该部件所有均质材料中的含量均在 GB/T 26572 规定的限量要求以下。  $\times$  表示该有害物质至少在该部件的某一均质材料中的含量超出 GB/T 26572 规定的限量要求。

此标志为产品的环保使用期限标志, 且此标保使用期限只适用于产品正常工作的温度和湿度等条件。

# $\bigcirc$

由 <br>8